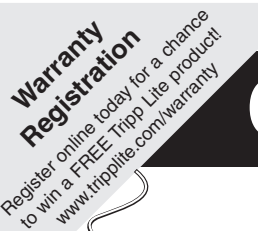

# **Dwner's Manual**

# **4-Port USB KVM Switch**

*Model: B006-VU4-R*

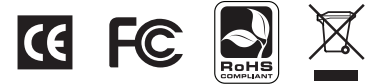

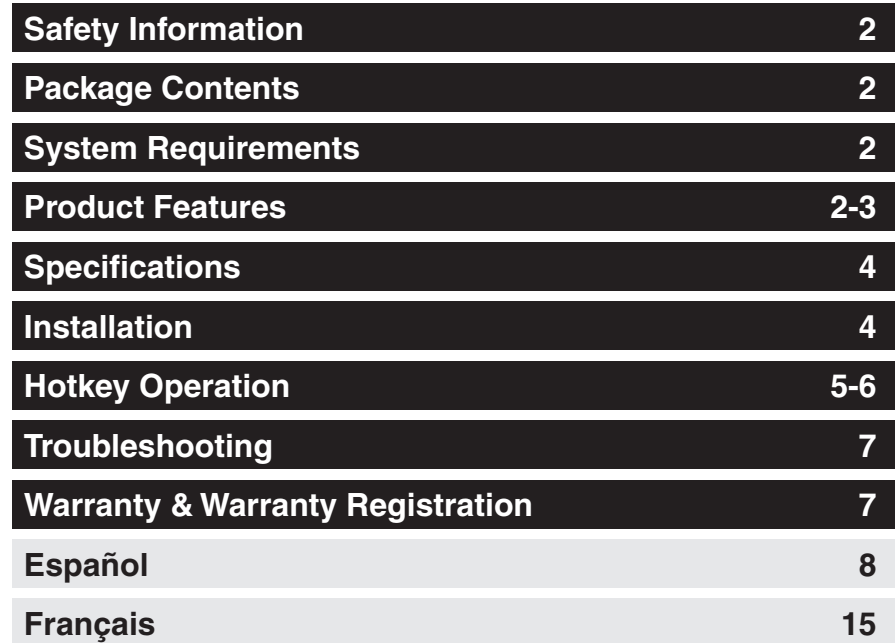

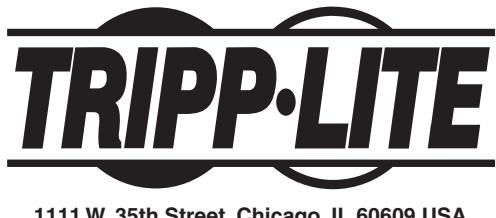

**1111 W. 35th Street, Chicago, IL 60609 USA www.tripplite.com/support**

Note: Follow these instructions to ensure proper operation and prevent damage to this device and its connected equipment.

Copyright © 2009 Tripp Lite. All rights reserved. All trademarks are the property of their respective owners.

Download from Www.Somanuals.com. All Manuals Search And Download.

### **Safety Information**

- To reduce the risk of electric shock, do not expose the product to moisture.
- Operate this product using only the included external power supply. Use of other power supplies could impair performance, damage the product, or cause fire.
- Use only recommended accessories to avoid fire, shock or other hazards.
- Unplug this product before cleaning. Use a damp cloth for cleaning. Do not use cleaning fluids or aerosols, which could enter the unit and cause damage, fire or electrical shock.
- Do not attempt to service this unit. Instead, disconnect it and visit www.tripplite.com/support.
- Use of this equipment in life support applications where failure of this equipment can reasonably be expected to cause the failure of the life support equipment or to significantly affect its safety or effectiveness is not recommended. Do not use this equipment in the presence of a flammable anesthetic mixture with air, oxygen or nitrous oxide.

#### **Package Contents**

- B006-VU4-R 4-Port USB KVM Switch
- External Power Supply (100-240V, 50/60 Hz, 0.5A)
- Owner's Manual

#### **System Requirements**

- VGA, SVGA or Multisync monitor capable of supporting highest resolution of the connected computers
- **USB** Mouse
- USB Keyboard
- Computer with a VGA, SVGA or Multisync port
- Computer with a USB port

#### **Product Features**

- Control up to four USB computers via one monitor, mouse and keyboard
- Switch between connected computers via pushbuttons or hotkey commands
- Auto Scan mode allows monitoring of connected computers without manually switching between them
- Supports Microsoft Intellimouse and the scrolling wheel on most mice
- LEDs provide easy monitoring of port status
- Hot pluggable—computers can be added or removed without powering off the KVM switch
- Caps Lock, Num Lock and Scroll Lock states are saved when switching between connected computers
- Supports resolutions up to 2048 x 1536, DDC2B

#### **Product Features** *(continued)*

#### **Front Panel**

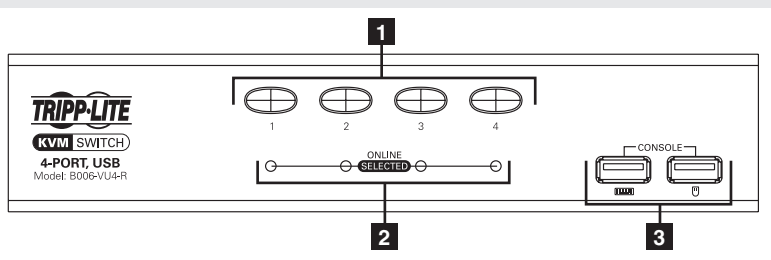

- **1 Port Selection Pushbuttons—**Press the button of the desired port to switch the focus of the KVM switch to another computer.
- **2 Port Status LEDs—**The LED will illuminate a dim or light orange to indicate that a computer is connected to the port and is powered-on. The LED will illuminate a bright orange to indicate that the corresponding port currently has the KVM switch's focus.
- **3 Console Keyboard/Mouse Ports—**The console's USB Keyboard and USB Mouse connect to the KVM switch here.

**Back Panel**

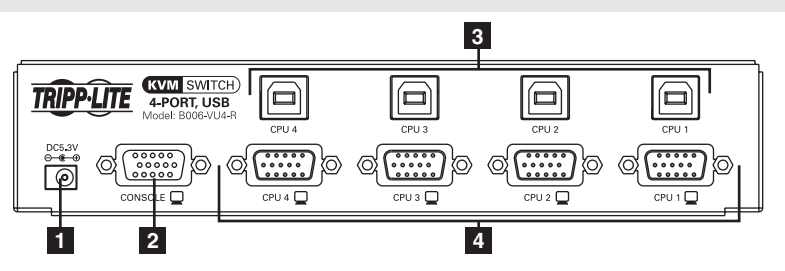

- **1 Power Jack—**The included external power supply connects here.
- **2 Console Video Port—**The console's VGA, SVGA or Multisync monitor connects to the KVM switch here.
- **3 Computer USB Ports—**The USB B connector on the P758-Series KVM Cable Kit connects to the KVM switch here.
- **4 Computer Video Ports—**The HD15 Female connector on the P758-Series KVM Cable Kit connects to the KVM switch here.

## **Specifications**

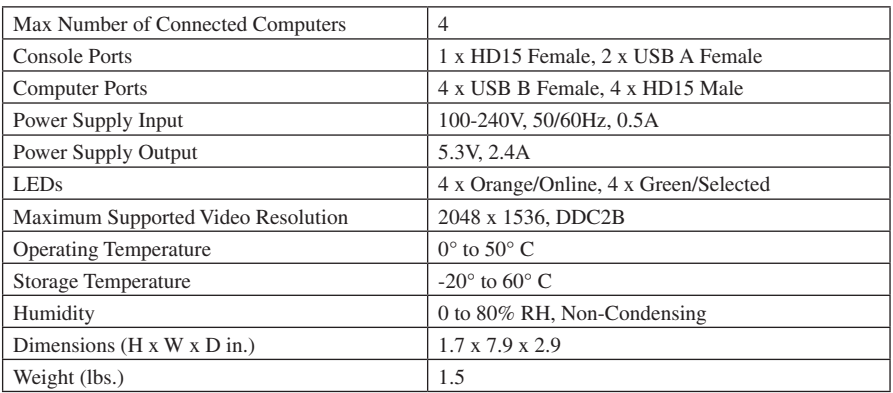

### **Installation**

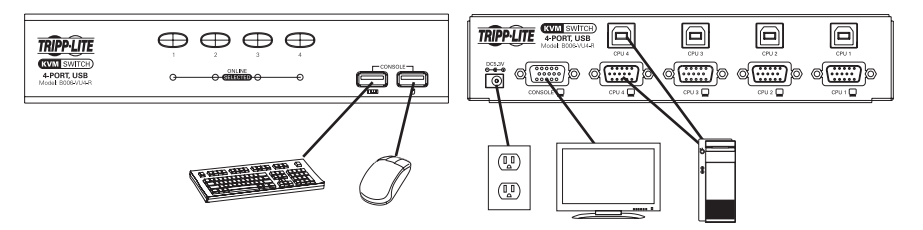

*Note: Before you begin, power-off all devices that you will be connecting to the KVM switch. You must unplug the power cords of any computers that have the Keyboard Power On feature.*

**1** Connect the console to the console ports on the KVM switch. The USB Keyboard and Mouse Console Ports are on the front of the unit. The HD15 Video Console Port is on the back of the unit.

**2** Connect the USB and HD15 Computer ports on the back of the KVM switch to a computer using a P758-Series KVM Cable Kit. Repeat this step for each computer to be connected.

**3** Connect the external power supply to the KVM switch and plug it into an appropriate power source.

**4** Turn on power to all connected computers.

**4** Download from Www.Somanuals.**com.** All Manuals Search And Download.<br>**.** 

### **Hotkey Operation**

The B006-VU4-R allows the KVM switch to be controlled via the keyboard. The table below describes the available Hotkeys and their functions. Hotkey commands require that the [Shift] key be held down while the remaining hotkeys are pressed. The first two hotkeys will always be [Scroll Lock], [Scroll Lock] or [Ctrl], [Ctrl]. [Scroll Lock], [Scroll Lock] is the default. It can be changed to [Ctrl], [Ctrl] using the *Change Hotkey Mode Activation Command* in the following table.

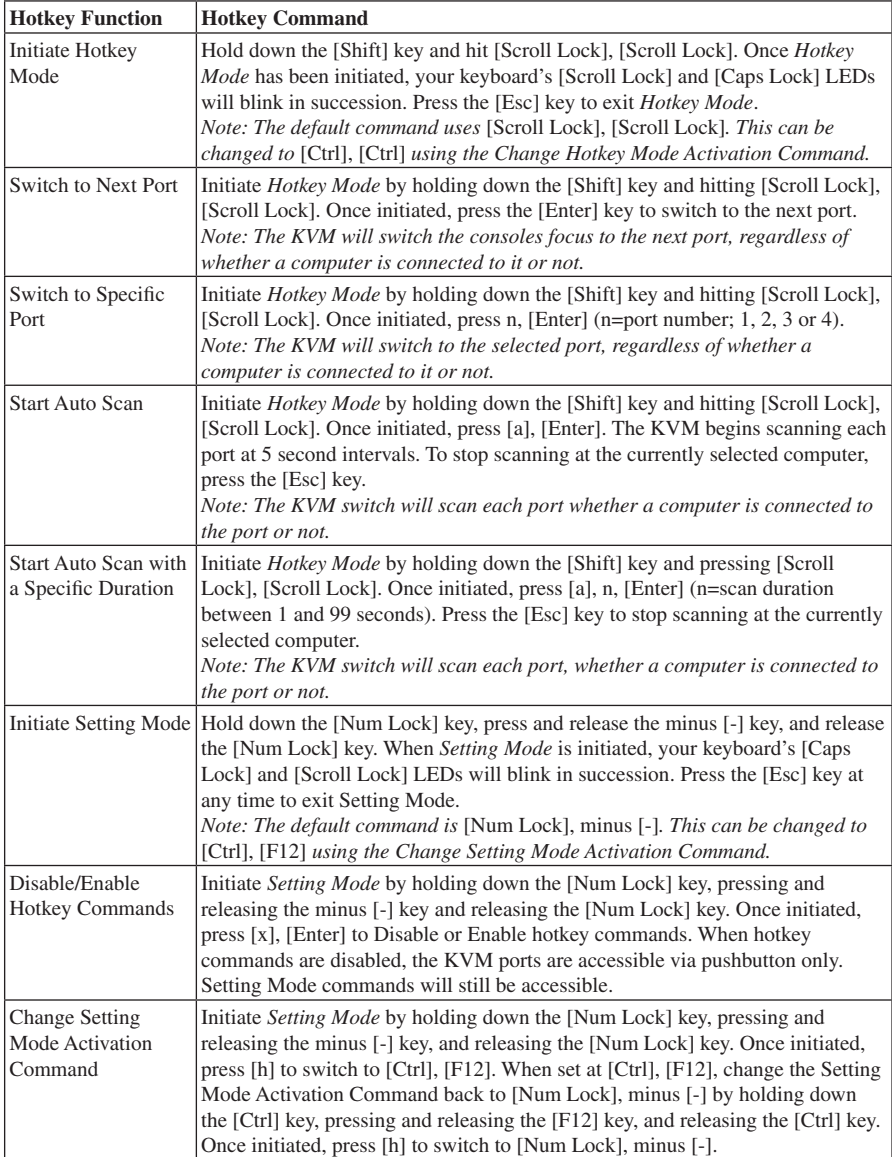

## **Hotkey Operation** *(continued)*

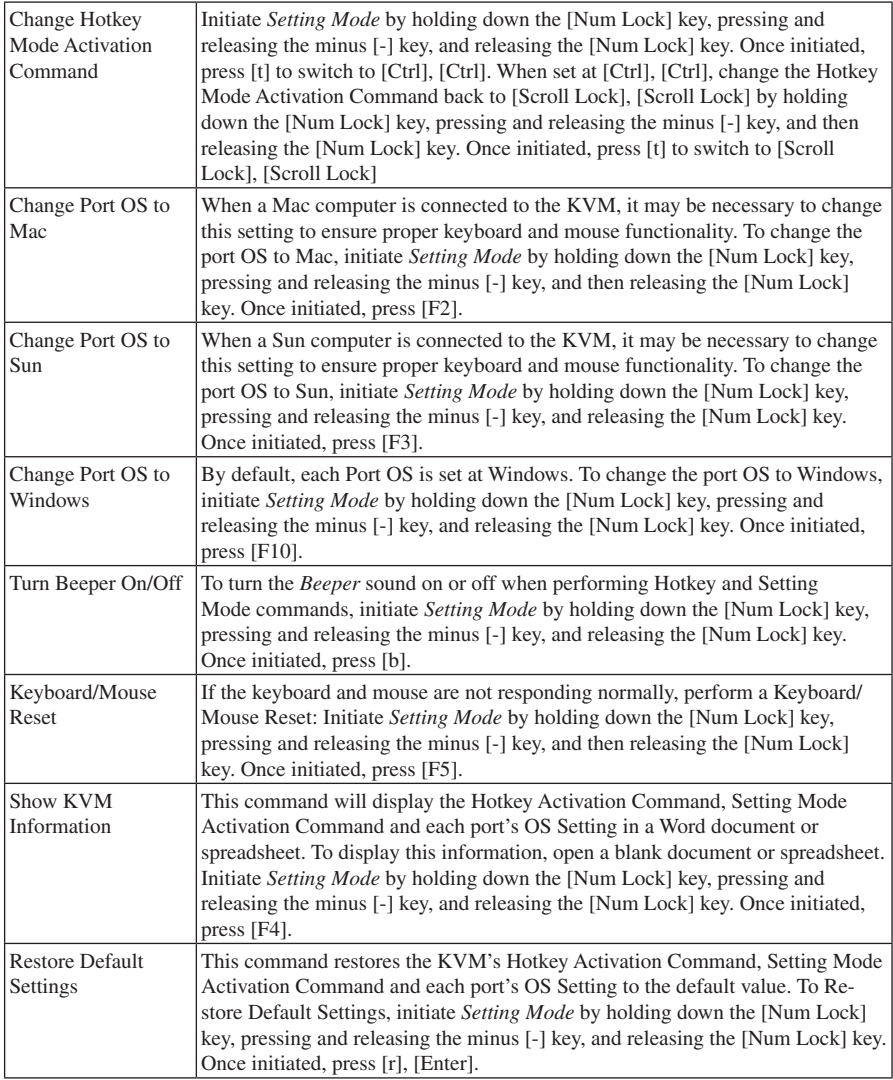

### **Troubleshooting**

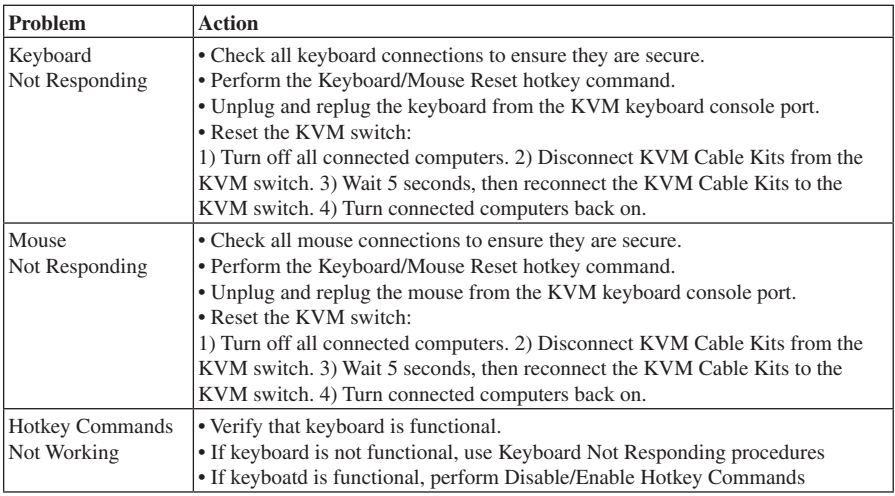

#### **Warranty & Warranty Registration**

#### **1-Year Limited Warranty**

TRIPP LITE warrants its products to be free from defects in materials and workmanship for a period of one (1) year from the date of initial purchase. TRIPP LITE's obligation under this warranty is limited to repairing or replacing (at its sole option) any such defective products. To obtain service under this warranty, you must obtain a Returned Material Authorization (RMA) number from TRIPP LITE or an authorized TRIPP LITE service center. Products must be returned to TRIPP LITE or an authorized TRIPP LITE service center with transportation charges prepaid and must be accompanied by a brief description of the problem encountered and proof of date and place of purchase. This warranty does not apply to equipment which has been damaged by accident, negligence or misapplication or has been altered or modified in any way.

EXCEPT AS PROVIDED HEREIN, TRIPP LITE MAKES NO WARRANTIES, EXPRESS OR IMPLIED, INCLUDING WAR-RANTIES OF MERCHANTABILITY AND FITNESS FOR A PARTICULAR PURPOSE. Some states do not permit limitation or exclusion of implied warranties; therefore, the aforesaid limitation(s) or exclusion(s) may not apply to the purchaser.

EXCEPT AS PROVIDED ABOVE, IN NO EVENT WILL TRIPP LITE BE LIABLE FOR DIRECT, INDIRECT, SPECIAL, INCI-DENTAL OR CONSEQUENTIAL DAMAGES ARISING OUT OF THE USE OF THIS PRODUCT, EVEN IF ADVISED OF THE POSSIBILITY OF SUCH DAMAGE. Specifically, TRIPP LITE is not liable for any costs, such as lost profits or revenue, loss of equipment, loss of use of equipment, loss of software, loss of data, costs of substitutes, claims by third parties, or otherwise.

#### **WARRANTY REGISTRATION**

Visit www.tripplite.com/warranty today to register the warranty for your new Tripp Lite product. You'll be automatically entered into a drawing for a chance to win a FREE Tripp Lite product!\*

\* No purchase necessary. Void where prohibited. Some restrictions apply. See website for details.

#### **WEEE Compliance Information for Tripp Lite Customers and Recyclers (European Union)**

Under the Waste Electrical and Electronic Equipment (WEEE) Directive and implementing regulations, when customers buy new electrical and electronic equipment from Tripp Lite they are entitled to:

- Send old equipment for recycling on a one-for-one, like-for-like basis (this varies depending on the country)
- Send the new equipment back for recycling when this ultimately becomes waste

Tripp Lite follows a policy of continuous improvement. Specifications are subject to change without notice.

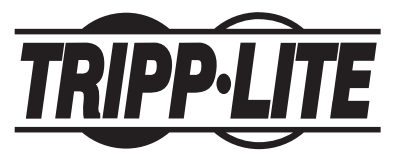

**1111 W. 35th Street, Chicago, IL 60609 USA www.tripplite.com/support**

**7** Download from Www.Somanuals.co**m. All** Manuals Search And Download.<br>**.** 

# **Manual del propietario**

# **Multiplexor KVM USB**

# **de 4 puertos**

*Modelo: B006-VU4-R*

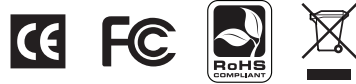

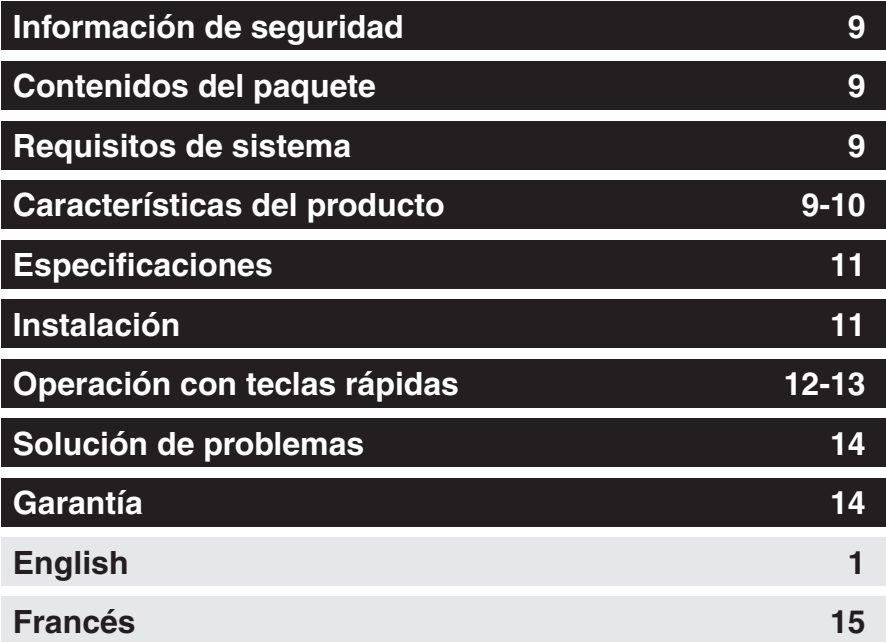

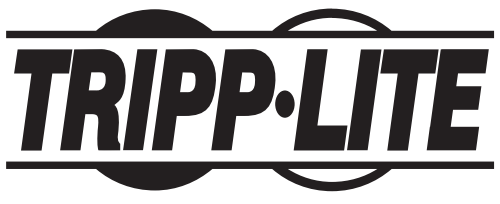

**1111 W. 35th Street, Chicago, IL 60609 EE. UU. www.tripplite.com/support**

Nota: Siga estas instrucciones para asegurar la operación correcta y prevenir daños al dispositivo y a los equipos conectados.

Copyright © 2009 Tripp Lite. Todos los derechos reservados. Todas las otras marcas registradas son propiedad de sus respectivos dueños.

Download from Www.Somanuals.com. All Manuals Search And Download.

#### **Información de seguridad**

- Para reducir el riesgo de descarga eléctrica, no exponga el producto a humedad.
- Este producto se debe operar usando únicamente la fuente de alimentación externa incluida. El uso de otras fuentes de energía puede deteriorar el rendimiento, dañar el producto o provocar un incendio.
- Para evitar incendios, descargas u otros peligros, use solo los accesorios recomendados.
- Desenchufe este producto antes de limpiarlo. Use un paño húmedo. No use líquidos ni aerosoles limpiadores, ya que podrían filtrarse en la unidad y dañarla o provocar incendios o descargas eléctricas.
- No intente reparar esta unidad. En lugar de eso, desconéctela e ingrese a www.tripplite.com/support.
- No se recomienda el uso de este equipo en aplicaciones de mantenimiento artificial de la vida, donde se puede esperar razonablemente que su falla cause la falla del equipo de mantenimiento de la vida o que afecte de manera importante su seguridad o eficiencia. No use este equipo en presencia de mezclas anestésicas inflamables con aire, oxígeno u óxido nitroso.

### **Contenidos del paquete**

- Interruptor KVM B006-VU4-R USB de 4 puertos
- Fuente de alimentación externa (100-240V, 50/60 Hz, 0,5A)
- Manual del propietario

#### **Requisitos de sistema**

- Monitor VGA, SVGA o Multisync capaz de soportar las mayores resoluciones de las computadoras conectadas
- Mouse USB
- Teclado USB
- Computadora con puerto VGA, SVGA o Multisync
- Computadora con un puerto USB

#### **Características del producto**

- Control de hasta cuatro computadoras USB mediante un solo monitor, mouse y teclado
- Conmuta entre las computadoras conectadas mediante los botones pulsadores y los comandos de teclas rápidas
- El modo escaneo automático permite el monitoreo de las computadoras conectadas sin conmutar manualmente entre ellas
- Soporta el IntelliMouse de Microsoft y la rueda de scroll de la mayoría de los mouse.
- Los LED facilitan el monitoreo del estado del puerto
- Conexión instantánea: las computadoras se pueden conectar y desconectar sin apagar el multiplexor KVM
- Los estados Bloq. May., Bloq. Num. y Bloq. Despl. se mantienen al conmutar entre las computadoras conectadas
- Soporta resoluciones de hasta 2048 x 1536, DDC2B

#### **Características del producto** *(continuación)*

#### **Panel frontal**

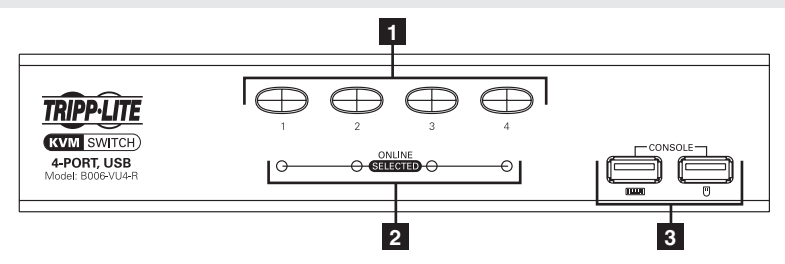

**1 Botones pulsadores para la selección de puerto—**Presione el botón del puerto deseado para conmutar el multiplexor KVM a otra computadora.

**2 LEDs de estado del puerto—**El LED se iluminará de color naranja opaco para indicar que una computadora está conectada al puerto y que recibe alimentación. El LED se iluminará de color naranja brillante para indicar que el puerto correspondiente es el que actualmente está conmutado en el multiplexor KVM.

**3 Puertos de teclado/mouse de la consola—Aquí es donde el teclado USB y el mouse USB se conectan al multiplexor.**

**Panel trasero**

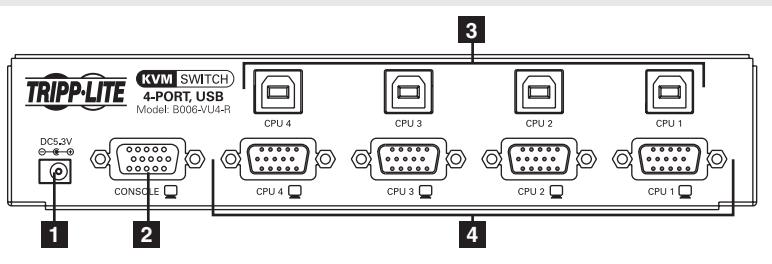

**1 Enchufe de alimentación—**Aquí se conecta la fuente de alimentación externa.

**2 Puerto de video de la consola—**Aquí se conecta el monitor VGA, SVGA o Multisync de la consola al multiplexor KVM.

**3 Puertos USB de la computadora—**Aquí se conectan los conectores USB B del kit de cables para multiplexores KVM serie P758 al multiplexor KVM.

**4 Puertos de video de la computadora—**Aquí se conectan los conectores HD15 hembra del kit de cables para multiplexores KVM serie P758 al multiplexor KVM.

#### **Especificaciones**

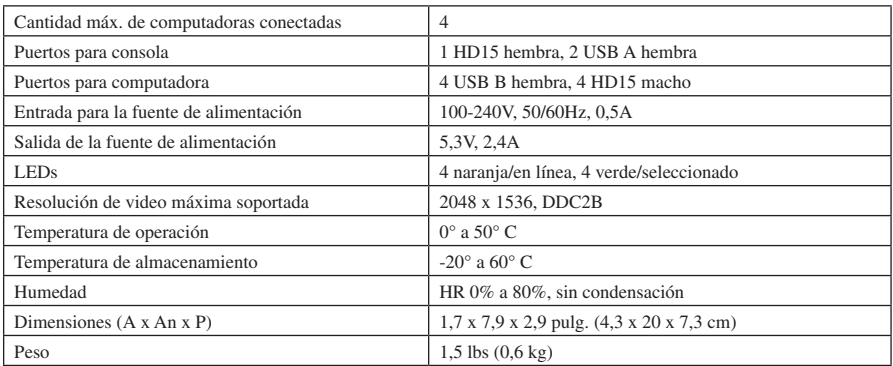

#### **Instalación**

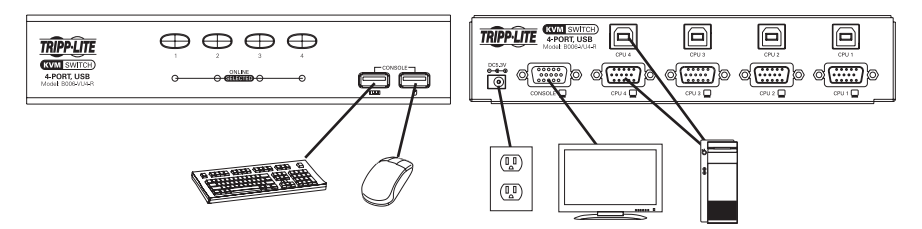

*Nota: Antes de comenzar, apague todos los dispositivos que conectará al multiplexor KVM. Tiene que desenchufar los cables de alimentación de todas las computadoras que tengan la función Keyboard Power On (encendido del teclado).*

**1** Conecte la consola a los puertos de consola del multiplexor KVM. Los puertos para el teclado y mouse USB de la consola están en el frente de la unidad. El puerto HD15 de video de la consola está en la parte posterior de la unidad.

**2** Conecte los puertos USB y HD15 de la computadora en la parte posterior del multiplexor KVM a una computadora usando el kit de cables para multiplexor KVM serie P758. Repita este paso para cada computadora que se conecte.

**3** Conecte la fuente de alimentación externa al multiplexor KVM y enchúfela a una fuente de energía apropiada.

**4** Corte la alimentación de todas las computadoras conectadas.

### **Operación con teclas rápidas**

El B006-VU4-R permite controlar el multiplexor KVM mediante el teclado. La tabla que se encuentra debajo describe las teclas rápidas disponibles y sus funciones. Los comandos de teclas rápidas requieren que se mantenga presionada la tecla [Shift] mientras se presionan las teclas rápidas restantes. Las primeras dos teclas rápidas siempre serán [Bloq. Despl.], [Bloq. Despl.] o [Ctrl], [Ctrl]. [Bloq. Despl.], [Bloq. Despl.] es la predeterminada. Se puede cambiar a [Ctrl], [Ctrl] usando el *Cambio del comando de activación del modo teclas rápidas,* en la tabla siguiente.

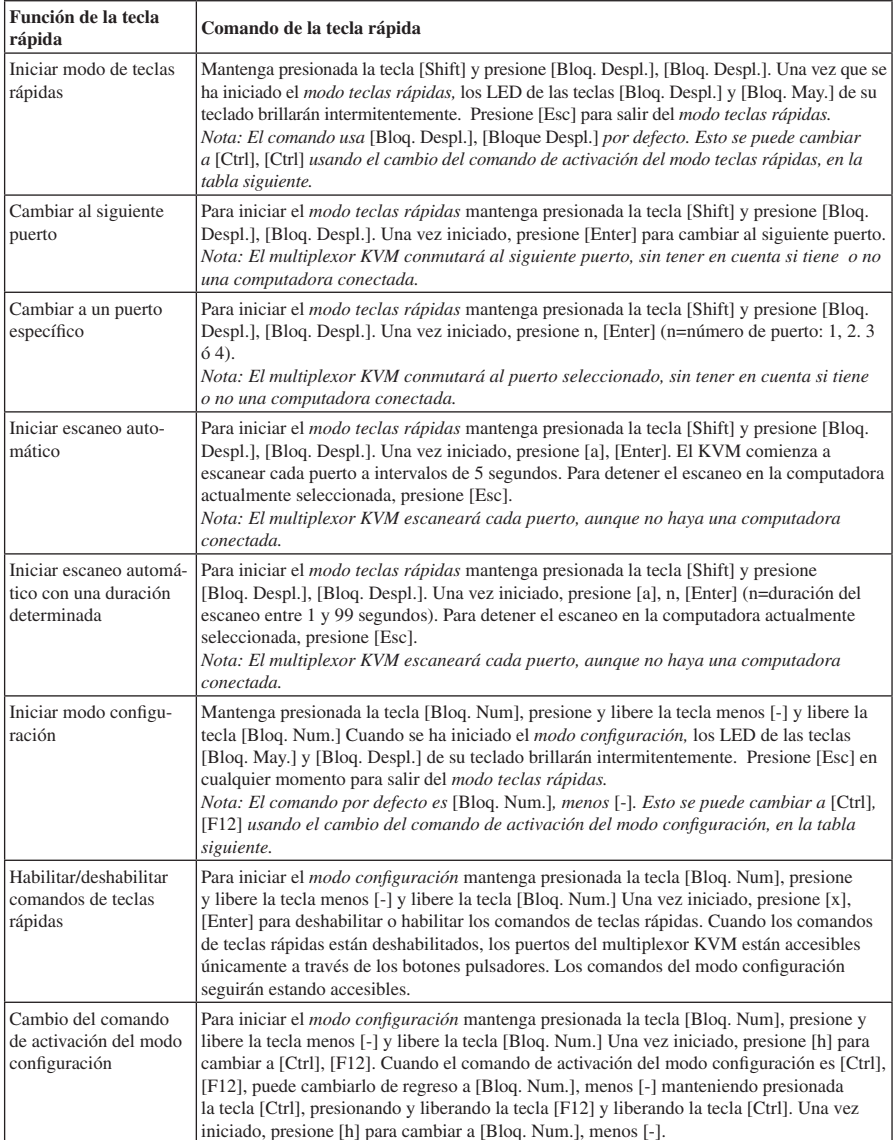

# **Operación con teclas rápidas** *(continuación)*

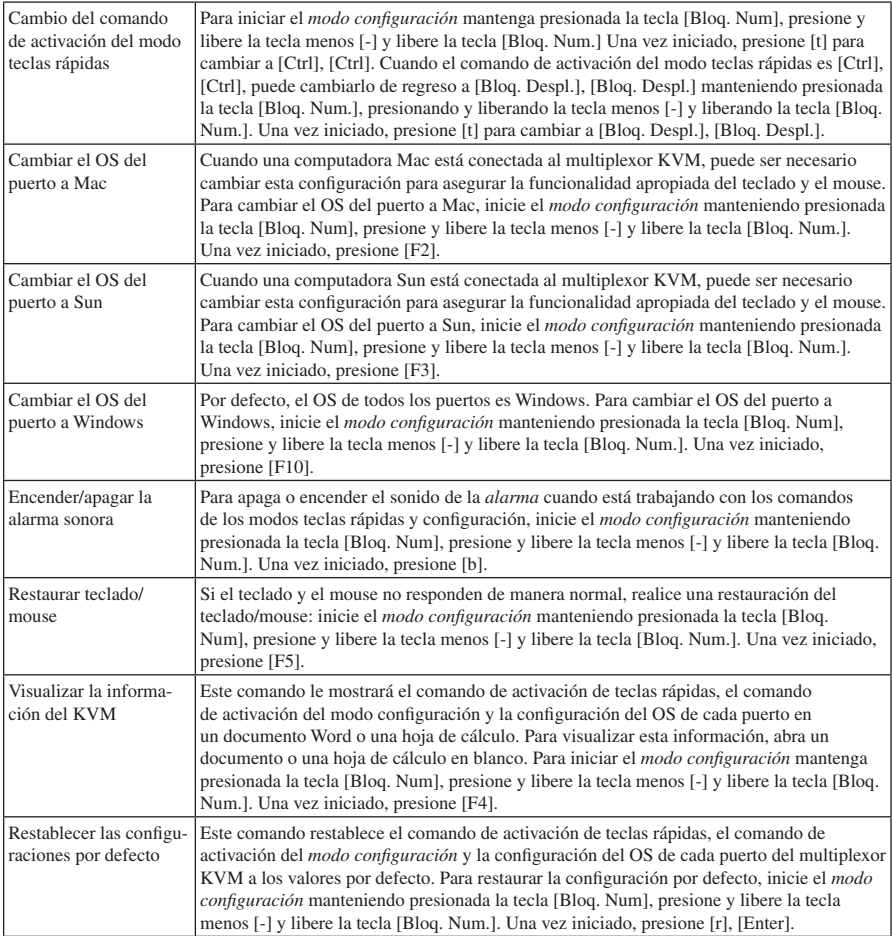

#### **Solución de problemas**

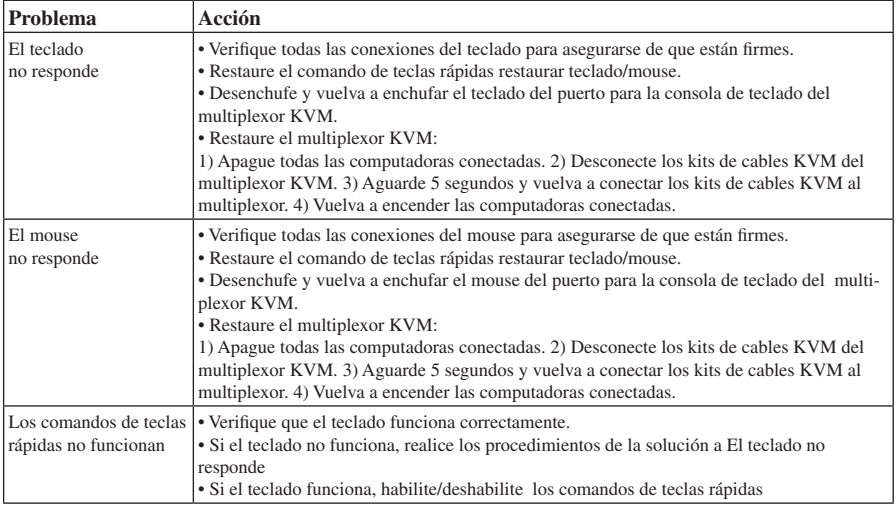

#### **Garantía**

#### **Garantía limitada por 1 año.**

TRIPP LITE garantiza que este producto no tiene defectos de materiales ni de mano de obra por el periodo de un (1) año desde la fecha de compra inicial. La responsabilidad de TRIPP LITE bajo esta garantía está limitada a la reparación o remplazo (a su exclusivo criterio) de cualquier producto defectuoso. Para obtener el servicio bajo esta garantía debe obtener un número de autorización de devolución de material (RMA, por su sigla en inglés) de parte de TRIPP LITE o de un centro de servicio autorizado por TRIPP LITE. Los productos se tienen que enviar a TRIPP LITE o a un centro de servicio autorizado por TRIPP LITE con los cargos de envío prepagos y deben estar acompañados por una descripción breve del problema encontrado y el comprobante de fecha y lugar de adquisición. Esta garantía no cubre los equipos que se han dañado por accidente, negligencia o mal uso o que han sido alterados o modificados en cualquier forma.

EXCEPTO POR LO AQUÍ DISPUESTO, TRIPP LITE NO OTORGA GARANTÍAS, EN FORMA EXPRESA O IMPLÍCITA, INCLUIDAS LAS DE COMERCIABILIDAD O APTITUD PARA UN PROPÓSITO PARTICULAR. Algunos estados no permiten la limitación o exclusión de las garantías implícitas; por lo tanto, la(s) limitación(es) o exclusión(es) citadas anteriormente podrían no aplicarse al comprador.

CON EXCEPCIÓN DE LO DISPUESTO ANTERIORMENTE, EN NINGÚN CASO TRIPP LITE SERÁ EL RESPONSABLE POR DA-ÑOS DIRECTOS, INDIRECTOS, ESPECIALES, INCIDENTALES O CONSECUENCIALES QUE PUDIERAN PRODUCIRSE COMO CONSECUENCIA DEL USO DE ESTE PRODUCTO, INCLUSO AUNQUE SE HAYA ALERTADO SOBRE LA POSIBILIDAD DE TAL DAÑO. Específicamente, TRIPP LITE no es responsable por ningún costo, tal como pérdida de ganancias o ingresos, pérdida de equipos, pérdida del uso de equipos, pérdida de programas, pérdida de datos, costos de sustitutos o reemplazos, reclamaciones por parte de terceros o de ningún otro tipo.

**Información sobre el cumplimiento de la directiva WEEE para clientes de Tripp Lite y recicladores (Unión Europea)** Bajo la Directiva Residuos de Equipos Eléctricos y Electrónicos (WEEE) y por la implementación de las regulaciones, cuando los clientes compran un equipo eléctrico y electrónico nuevo de Tripp Lite tienen derecho a:

- Enviar su equipo anterior para reciclar a cambio de uno igual o similar (esto varía según el país)
- Enviar su equipo nuevo de regreso para su reciclado cuando éste se vuelve definitivamente un deshecho

Tripp Lite tiene la política de mejora continua. Las especificaciones están sujetas a cambios sin notificación previa.

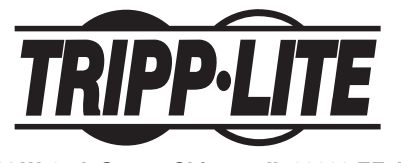

**1111 W. 35th Street, Chicago, IL 60609 EE. UU. www.tripplite.com/support**

# **Manuel de l'utilisateur**

# **Commutateur KVM à**

# **4 ports USB**

*Modèle : B006-VU4-R*

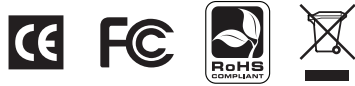

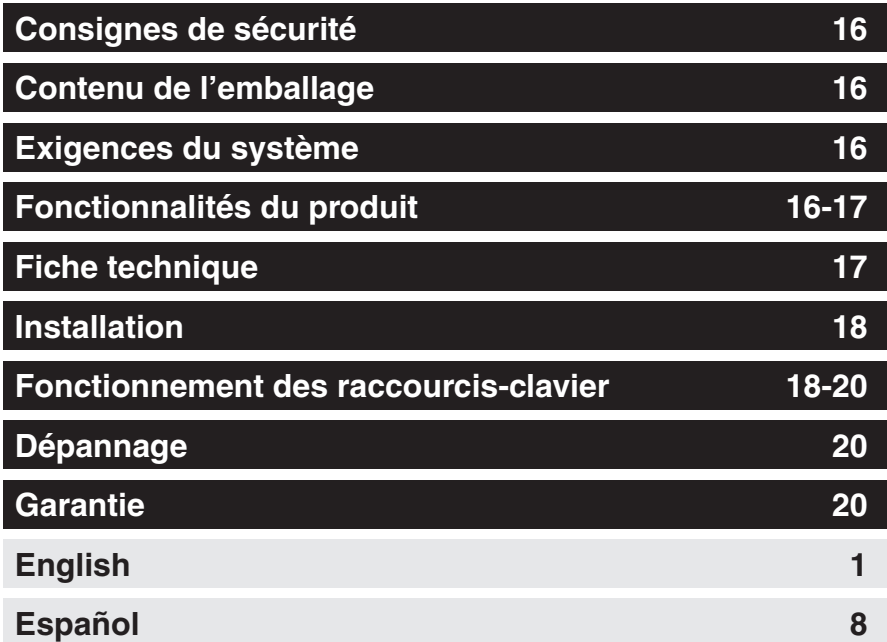

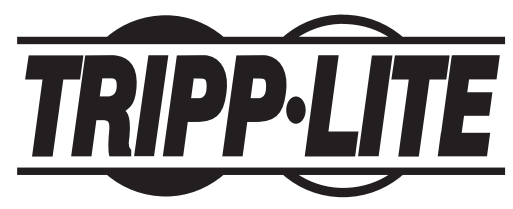

**1111 W. 35th Street, Chicago, IL 60609 É.-U. www.tripplite.com/support**

Note : suivre ces consignes pour s'assurer du fonctionnement approprié et éviter d'endommager le dispositif et l'équipement qui est connecté.

Copyright © 2009 Tripp Lite Tous droits réservés. Toutes les marques de commerce sont la propriété de leurs propriétaires respectifs.

Download from Www.Somanuals.com. All Manuals Search And Download.

#### **Consignes de sécurité**

- Pour diminuer le risque de choc électrique, ne pas exposer le produit à l'humidité.
- Utiliser le présent produit uniquement avec le bloc d'utilisation externe inclus. L'utilisation d'autres blocs d'utilisation pourrait réduire le rendement, endommager le produit ou provoquer un incendie.
- Utiliser uniquement les accessoires recommandés pour éviter un incendie, un choc électrique ou d'autres dangers.
- Débrancher le présent produit avant le nettoyage. Utiliser un linge humide pour le nettoyage. Ne pas utiliser de fluide ou d'aérosol de nettoyage, qui pourrait pénétrer à l'intérieur de l'appareil, l'endommager, provoquer un incendie ou un choc électrique.
- Ne pas essayer de réparer le présent appareil. Débrancher plutôt l'appareil et visiter le site Web www.tripplite.com/support.
- L'utilisation du présent appareil dans des applications de maintien des fonctions vitales où la défaillance de cet équipement pourrait raisonnablement causer la défaillance de l'équipement de maintien de la vie ou affecter sa sûreté ou son efficacité n'est pas recommandée. Ne pas utiliser le présent équipement en présence d'un mélange d'agent anesthésique inflammable et d'air, d'oxygène ou d'oxyde nitreux.

#### **Contenu de l'emballage**

- Commutateur KVM B006-VU-R à 4 ports USB
- Bloc d'alimentation électrique (100-240 V, 50/60 Hz, 0,50 A)
- Manuel de l'utilisateur

#### **Exigences du système**

- Moniteur VGA, SVGA ou multibalayage compatible avec les ordinateurs haute résolution qui y sont connectés.
- Souris USB
- Clavier USB
- Ordinateur avec un port VGA, SVGA ou multibalayage
- Ordinateur avec un port USB

## **Fonctionnalités du produit**

- Peut contrôler jusqu'à 4 ordinateurs avec un port USB via un moniteur, une souris et un clavier
- Passer d'un ordinateur connecté à un autre via les boutons de commande ou les commandes de raccourci-clavier
- Mode de balayage automatique permet la surveillance des ordinateurs connectés sans avoir à commuter manuellement entre les ordinateurs
- Compatible avec la souris à molette de Microsoft et la molette de défilement sur la plupart des souris
- DEL assurent une surveillance rapide de l'état des ports
- Branchement à chaud les ordinateurs peuvent être ajoutés ou retirés sans avoir à débrancher le commutateur KVM
- États des touches de verrouillage des majuscules, de verrouillage numérique et d'arrêt de défilement sont sauvegardés au moment de la commutation entre les ordinateurs connectés
- Compatible avec les résolutions jusqu'à 2 048 x 1 536, DDC2B

### **Fonctionnalités du produit** *(suite)*

#### **Panneau avant**

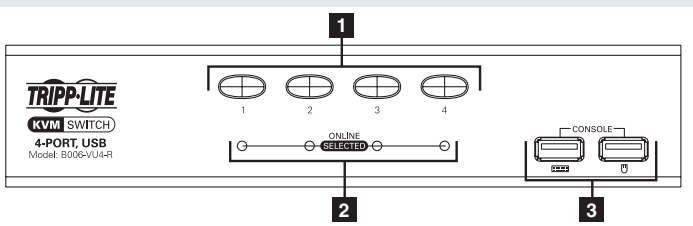

- **1 Bouton de commande de sélection des ports** Appuyer sur le bouton du port désiré pour transférer la cible du commutateur KVM à un autre ordinateur.
- **2 DEL d'état des ports** La DEL s'allumera en faible ou pâle orange pour indiquer qu'un ordinateur est connecté au port et qu'il est sous tension. La DEL s'allumera en vif orange pour indiquer que le port correspondant est actuellement la cible du commutateur KVM.
- **3 Ports du clavier/de la souris de la console** Le clavier USB et la souris USB de la console se connectent au commutateur KVM ici.

#### **Panneau arrière**

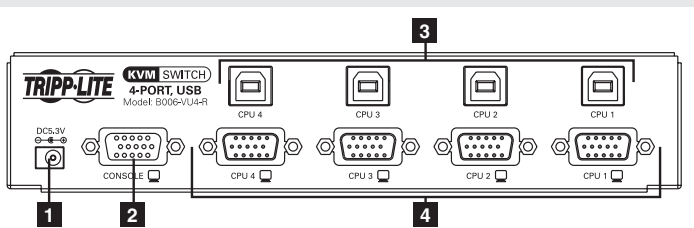

- **1 Prise d'alimentation** Le bloc d'alimentation externe compris se connecte ici.
- **2 Port vidéo de la console** Le moniteur VGA, SVGA ou multibalyage se connecte au commutateur KVM ici.
- **3 Ports USB de l'ordinateur —**Le connecteur USB B sur le kit de câble KVM série P758 se connecte au commutateur KVM ici.
- **4 Ports vidéo de l'ordinateur —**Le connecteur HD15 femelle sur le kit de câble KVM série P758 se connecte au commutateur KVM ici.

#### **Fiche technique**

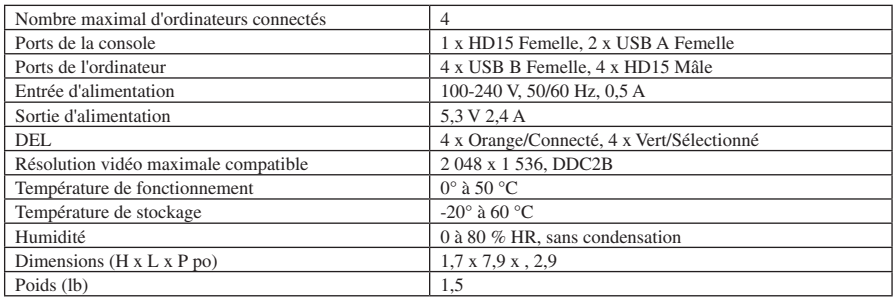

Download from Www.Somanuals.co<mark>m. 7.</mark> Manuals Search And Download.

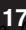

## **Installation**

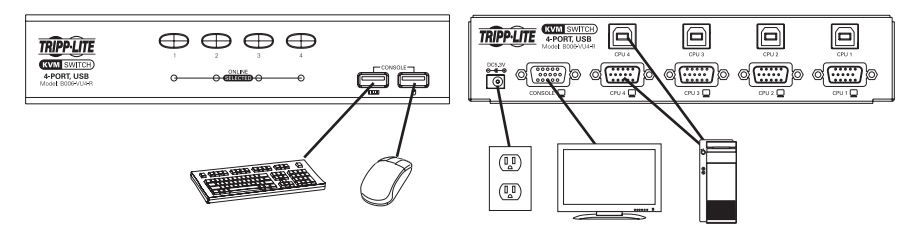

*Note : avant de commencer, mettre hors tension tous les dispositifs que vous connecterez au commutateur KVM. Vous devez débrancher les cordons d'alimentation de tous les ordinateurs qui ont la fonctionnalité de clavier sous tension.*

**1** Connecter la console aux ports de la console sur le commutateur KVM. Les ports du clavier et de la souris USB de la console sont sur le devant de l'appareil. Le port vidéo HD15 de la console est situé à l'arrière de l'appareil.

**2** Connecter les ports USB et HD15 pour ordinateur, situés à l'arrière du commutateur KVM à un ordinateur en utilisant un kit de câble KVM série P758. Refaire cette étape pour chaque ordinateur qui sera connecté.

**3** Connecter le bloc d'alimentation externe au commutateur KVM, puis brancher dans une source d'alimentation appropriée.

**4** Mettre sous tension tous les ordinateurs connectés.

#### **Fonctionnement des raccourcis-clavier**

Le B006-VU-R permet au commutateur KVM d'être contrôlé via le clavier. Le tableau ci-dessous décrit les raccourcis-clavier et leurs fonctions. Les commandes de raccourci-clavier exigent que la touche [Shift] soit maintenue enfoncée alors que les autres raccourcis-clavier sont enfoncés. Les deux premiers raccourcis-clavier seront toujours [Scroll Lock], [Scroll Lock] ou [Ctrl], [Ctrl]. Scroll Lock], [Scroll Lock] est le raccourci-clavier par défaut. Il peut être modifié à [Ctrl], [Ctrl] en utilisant la *commande d'activation du mode de modification au raccourci-clavier* dans le tableau suivant.

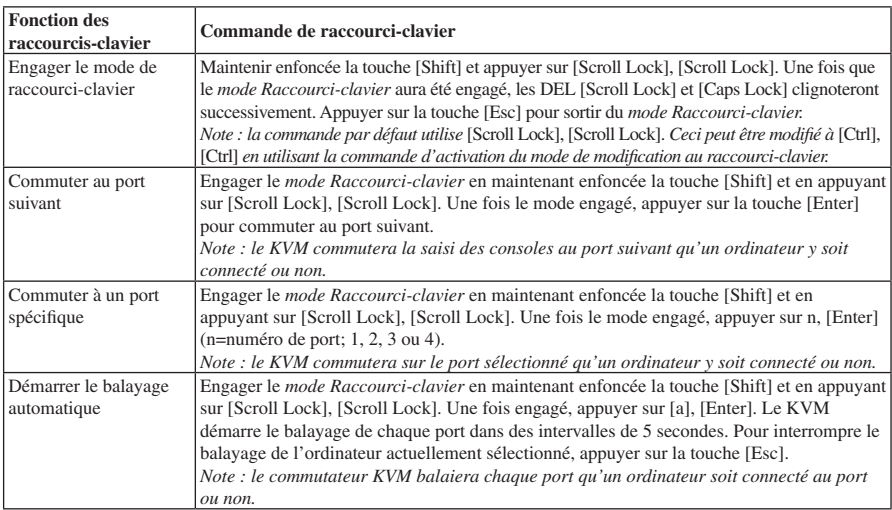

# **Fonctionnement des raccourcis-clavier** *(suite)*

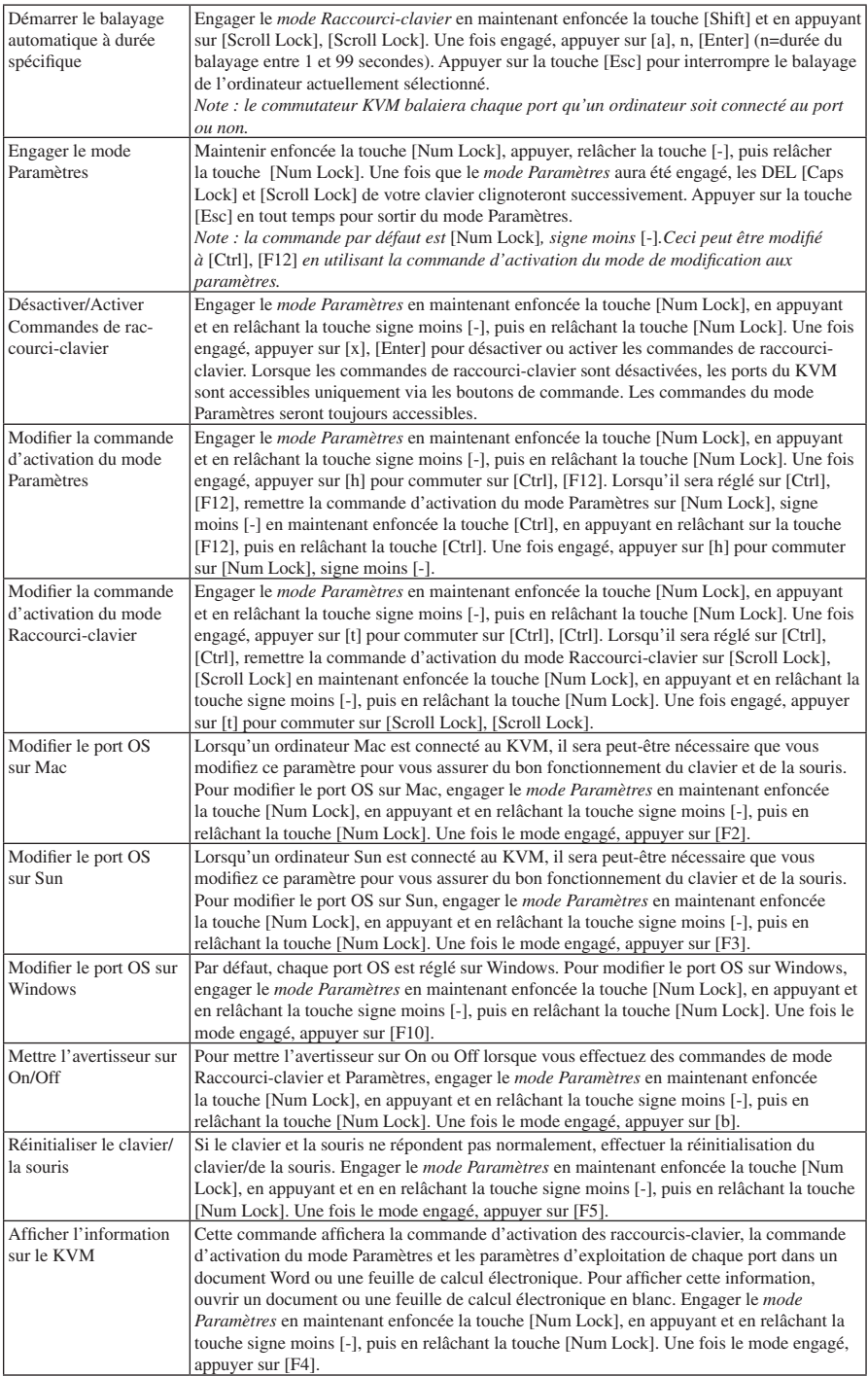

Download from Www.Somanuals.co<mark>m. 3.</mark> Manuals Search And Download.

#### **Fonctionnement des raccourcis-clavier** *(suite)*

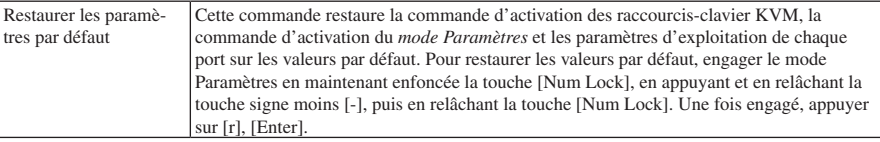

#### **Dépannage**

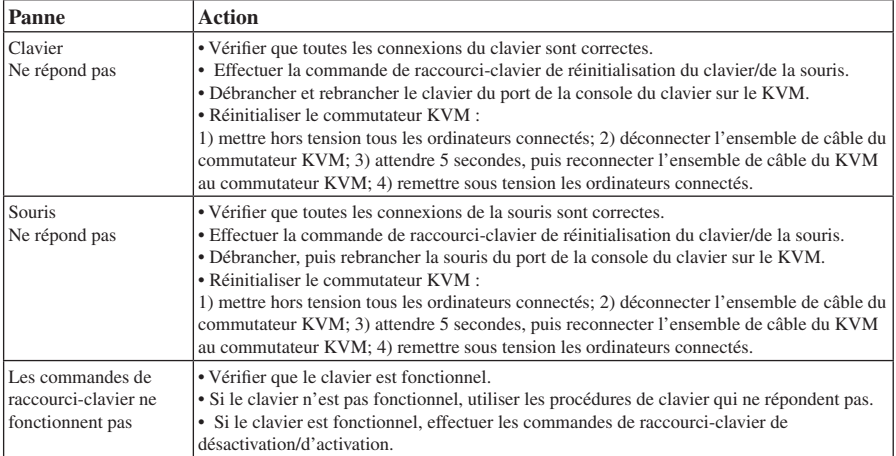

#### **Garantie**

#### **Garantie limitée d'un (1) an**

TRIPP LITE garantit que ses produits sont exempts de défaut de matériaux et de fabrication pour une période d'un (1) an à partir de la date d'achat initiale, L'obligation de TRIPP LITE en vertu de la présente garantie est limitée à la réparation et au remplacement (selon l'option qu'elle choisira) de tout produit défectueux. Pour obtenir un service en vertu de la présente garantie, vous devez obtenir un numéro d'Autorisation de retour du matériel (ARM) de TRIPP LITE ou d'un centre de service autorisé de TRIPP LITE. Les produits devront être retournés à TRIPP LITE ou à un centre de service autorisé de TRIPP LITE avec les frais de port payés et doivent être accompagnés d'une brève description de la panne survenue et d'une preuve de la date et du lieu d'achat. La présente garantie ne s'applique pas à un équipement qui a été endommagé à la suite d'un accident, d'une négligence ou d'une mauvaise application ou qui a été altéré ou modifié de quelque façon.

À L'EXCEPTION DE CE QUI EST PRÉVU AUX PRÉSENTES,TRIPP LITE NE FAIT AUCUNE REPRÉSENTATION, EXPRESSE OU IMPLICITE, Y COMPRIS LES GARANTIES DE QUALITÉ MARCHANDE ET DE CONVENANCE À UNE FIN PARTICULIÈRE. Certain(e)s États ou provinces ne permettent aucune limitation ou exclusion des garanties implicites; cependant, les/la limitation(s) ou exclusion(s) susmentionnée(s) peuvent ne pas s'appliquer.

À L'EXCEPTION DE CE QUI EST PRÉVU AUX PRÉSENTES, EN AUCUN CAS TRIPP LITE NE SERA TENUE RESPON-SABLE DES DOMMAGES, DIRECTS, INDIRECTS, PARTICULIERS, ACCESSOIRES OU CONSÉCUTIFS DÉCOULANT DE L'UTILISATION DU PRÉSENT PRODUIT, MÊME SI ELLE EST INFORMÉE DE LA POSSIBILITÉ DESDITS DOMMAGES. Plus particulièrement, TRIPP LITE n'est pas responsable de quelque coût, tel que la perte de revenu, la perte d'équipement, la perte de logiciel, la perte de données, le coût de remplacement, la réclamation par des tiers ou autrement.

#### **Information de conformité DEEE pour les clients de Tripp Lite et les entreprises de recyclage (Union européenne)** En vertu de la ligne directrice de Déchet d'équipements électriques et électroniques (DEEE) et des règlements d'application, lorsque

- les clients achètent un nouvel équipement électrique et électronique de Tripp Lite, ils seront autorisés à :
- envoyer le vieil équipement au recyclage un contre un, sur une base de produit analogue (ceci varie selon le pays);
- envoyer le nouvel équipement au recyclage lorsque celui-ci deviendra un déchet.

Tripp Lite a une politique d'amélioration continue. La fiche technique du produit est sujette à modification sans préavis.

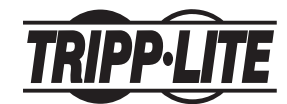

**1111 W. 35th Street, Chicago, IL 60609 É.-U. www.tripplite.com/support** 

Download from Www.Somanuals.**20 All Manuals Search And Download**.<sup>200909075 93-2937-FR</sup> 200909075 93-2937•FR

Free Manuals Download Website [http://myh66.com](http://myh66.com/) [http://usermanuals.us](http://usermanuals.us/) [http://www.somanuals.com](http://www.somanuals.com/) [http://www.4manuals.cc](http://www.4manuals.cc/) [http://www.manual-lib.com](http://www.manual-lib.com/) [http://www.404manual.com](http://www.404manual.com/) [http://www.luxmanual.com](http://www.luxmanual.com/) [http://aubethermostatmanual.com](http://aubethermostatmanual.com/) Golf course search by state [http://golfingnear.com](http://www.golfingnear.com/)

Email search by domain

[http://emailbydomain.com](http://emailbydomain.com/) Auto manuals search

[http://auto.somanuals.com](http://auto.somanuals.com/) TV manuals search

[http://tv.somanuals.com](http://tv.somanuals.com/)